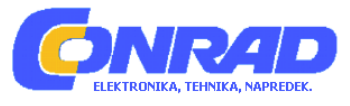

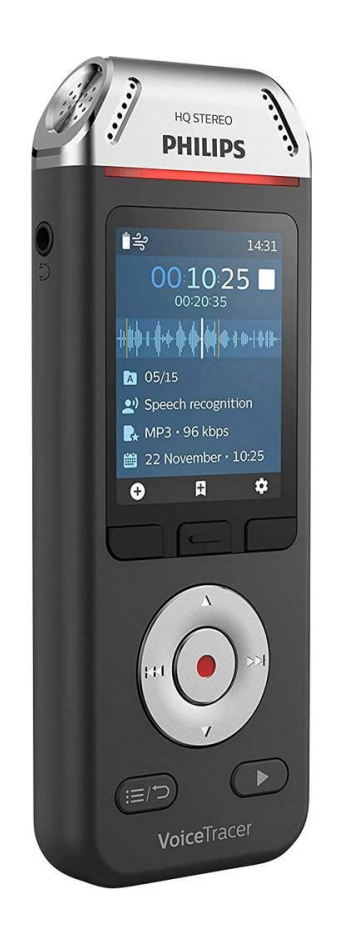

# NAVODILA ZA UPORABO

# **Digitalni diktafon Philips VoiceTracer DVT-2810**

Kataloška št.: **22 04 894**

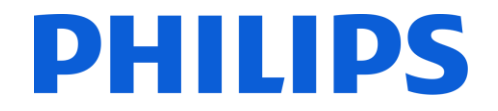

## Kazalo

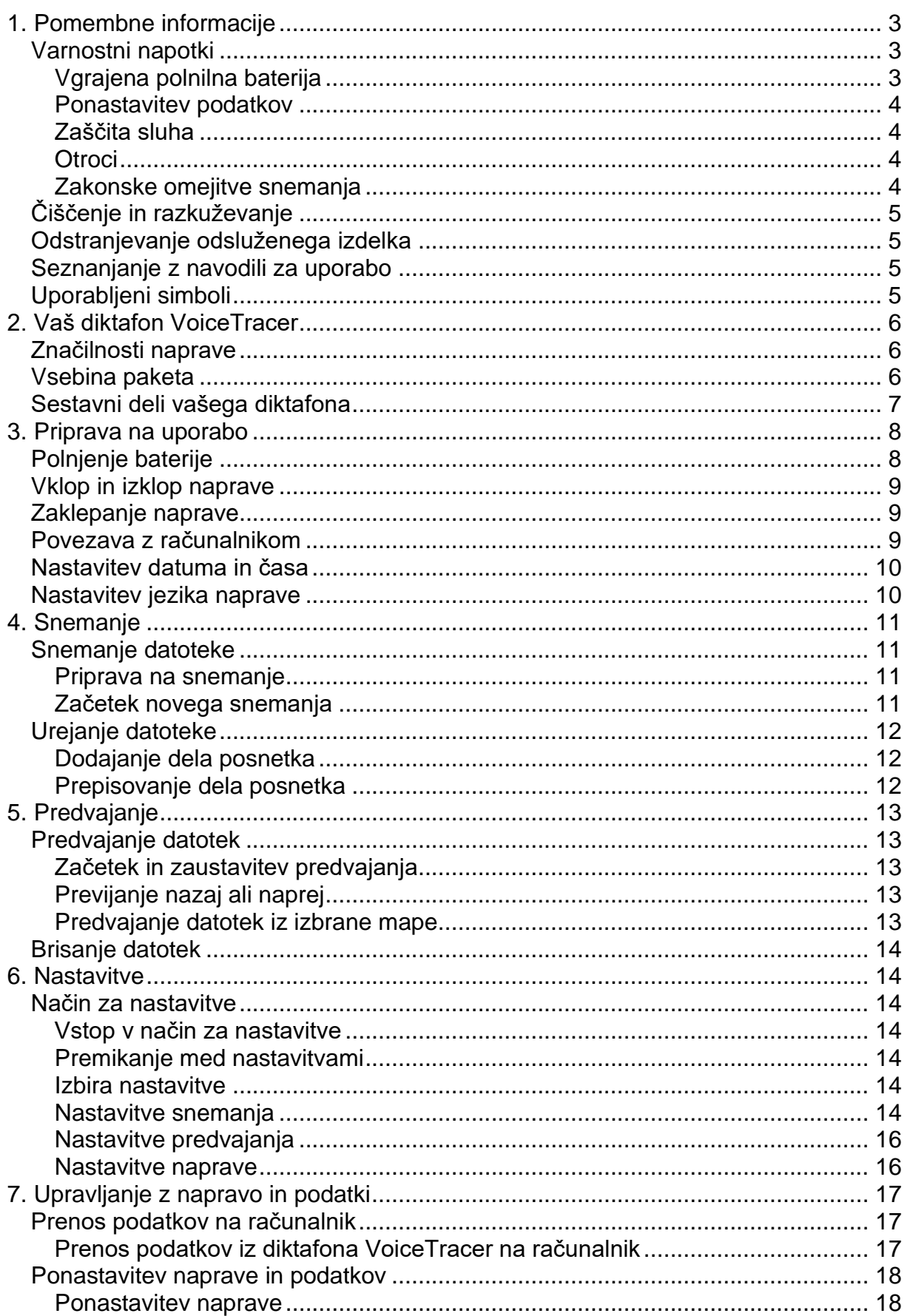

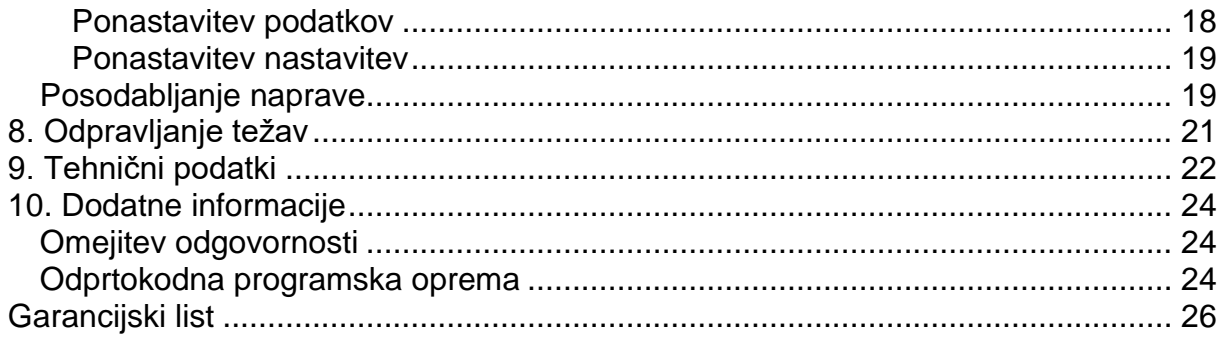

## <span id="page-2-0"></span>1. Pomembne informacije

Ne izvaiaite prilagoditev in sprememb, ki niso opisane v teh navodilih za uporabo. Upoštevajte vse varnostne napotke, da zagotovite pravilno delovanje naprave. Proizvajalec ne prevzema odgovornosti za škodo, ki bi nastala zaradi neupoštevanja varnostnih navodil in napotkov.

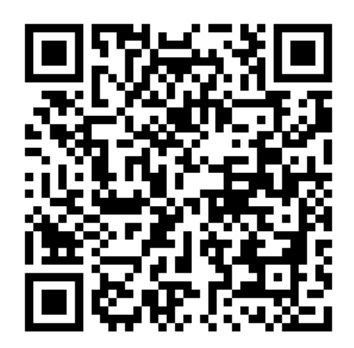

Navodila za uporabo si lahko ogledate na spletu: help.voicetracer.com/dvt2110

### <span id="page-2-1"></span>Varnostni napotki

- Zaščitite napravo pred dežjem in tekočinami, da preprečite poškodbe naprave ali kratek stik.
- Naprave ne izpostavljajte prekomerni vročini, ki bi jo povzročila postavitev na grelno napravo ali na neposredno sončno svetlobo.
- · Zaščitite kable pred poškodbami, ki bi nastale zaradi ukleščenja, zlasti na vtičnicah in na mestih, kier kabli izhajajo iz ohišia.
- Ne izvajajte vzdrževalnih posegov, ki niso opisani v teh navodilih za uporabo. Naprave ne razstavljajte na njene sestavne dele z namenom izvajanja popravil. Napravo lahko popravljajo le pooblaščeni servisni centri.
- Vse brezžične naprave so lahko dovzetne za motnie, ki lahko vplivajo na nijhovo delovanje.
- Ustvarite varnostno kopijo vaših podatkov in posnetkov. Garancija proizvajalca ne krije izgube podatkov, ki je posledica uporabnikovih dejanj.

#### <span id="page-2-2"></span>Vgrajena polnilna baterija

Ta naprava vsebuje vgrajeno litij-polimerno baterijo, ki je uporabnik ne sme zamenjati. Baterijo lahko zamenjajo le v pooblaščenih servisnih centrih ali pri pooblaščenem Philipsovem partnerju za diktafone.

• Baterije vsebujejo snovi, ki lahko onesnažijo okolje. Odslužene baterije je treba odložiti na uradnem zbirnem mestu.

#### <span id="page-3-0"></span>**Ponastavitev podatkov**

Diktafon Philips VoiceTracer ima vgrajen notranji pomnilnik s kapaciteto 8 GB. Če želite izvesti ponastavitev tovarniških podatkov, upoštevajte sledeče:

- Ustvarite varnostno kopijo podatkov in posnetkov. Če izvedete tovarniško ponastavitev podatkov, bodo izbrisani vsi podatki v napravi.
- Formatiranje pomnilnika preko računalnika lahko povzroči nezdružljivost z vašo napravo. Pomnilnik formatirajte samo v napravi.

#### <span id="page-3-1"></span>**Zaščita sluha**

Pri uporabi slušalk upoštevajte sledeče napotke:

- Glasnost nastavite na zmerno raven in slušalk ne uporabljajte predolgo.
- Bodite posebej pozorni, da glasnosti ne nastavite na raven, ki je previsoka za vaš sluh.
- Ne višajte glasnosti do te mere, da ne bi slišali, kaj se dogaja okoli vas.
- V potencialno nevarnih situacijah bodite še posebej previdni ali začasno prenehajte z uporabo.
- Slušalk ne uporabljajte med upravljanjem motornega vozila, med kolesarjenjem, rolkanjem in podobno. S tem lahko ogrožate sebe in druge udeležence v prometu ter morda kršite zakon.

#### <span id="page-3-2"></span>**Otroci**

- Vaša naprava in njena dodatna oprema lahko vsebujejo majhne dele. Hranite jih izven dosega majhnih otrok.
- Napravo lahko uporabljajo otroci, starejši od 8 let, in osebe z zmanjšanimi fizičnimi, senzoričnimi ali umskimi sposobnostmi ali s premalo izkušenj in znanja, če jih pri uporabi nadzira oseba, ki je zadolžena za njihovo varnost, ali so prejele navodila za varno uporabo in razumejo z njimi povezane nevarnosti.
- Naprava in njena priključna vrvica ne smeta biti na dosegu otrok, mlajših od 8 let.
- Otroci ne smejo izvajati čiščenja in vzdrževanja naprave, razen če so starejši od 8 let in pod nadzorom.

#### <span id="page-3-3"></span>**Zakonske omejitve snemanja**

- Pri uporabi funkcije snemanja upoštevajte zakonske omejitve, ki lahko veljajo v vaši državi. Pri snemanju pogovorov ali predavanj morate spoštovati tudi zasebnost in osebne pravice tretjih oseb.
- Če želite snemati telefonske pogovore, preverite, ali je to v vaši državi zakonito. V nekaterih državah boste morda morali po zakonu obvestiti osebo, s katero se pogovarjate po telefonu, da pogovor snemate.

### <span id="page-4-0"></span>Čiščenje in razkuževanje

- Pred čiščeniem iz naprave odklopite vse kable.
- Za čiščenje naprave uporabite mehko in suho krpo.
- Za razkuževanje naprave uporabite izdelke za razkuževanje površin v kliničnih prostorih in opremo za nego bolnikov, kot so robčki za razkuževanje površin.
- Ne uporabliaite grobih kemikalii ali močnih čistilnih sredstev.
- Izogibaite se vstopu vlage v odprtine naprave.
- Površine ne drgnite in ne udarjajte po njej s trdimi ali ostrimi predmeti, saj jo lahko na tak način trajno opraskate ali poškodujete.

#### <span id="page-4-1"></span>Odstranjevanje odsluženega izdelka

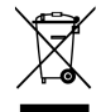

Prečrtan simbol smetnjaka na kolesih, ki se nahaja na izdelku, pomeni, da za izdelek velja evropska direktiva 2011/65/EU. Seznanite se z lokalnim sistemom ločenega zbiranja električnih in elektronskih izdelkov. Ravnajte v skladu z lokalnimi predpisi in odsluženih izdelkov ne odlagajte med običajne gospodiniske odpadke. Pravilno odstranjevanje vašega odsluženega izdelka bo pomagalo pri preprečevanju morebitnih negativnih posledic za okolje in zdravje ljudi.

#### <span id="page-4-2"></span>Seznanjanje z navodili za uporabo

Na naslednijh straneh boste našli kratko predstavitev vaše nove naprave. Za podroben opis uporabe glejte naslednja poglavja teh navodil za uporabo. Pozorno preberite vsa navodila.

#### <span id="page-4-3"></span>Uporabljeni simboli

#### **NASVET**  $\odot$

Ta simbol označuje informacije, ki vam bodo pomagale pri učinkovitejši in enostavnejši uporabi naprave.

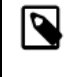

#### **OPOMBA**

Ta simbol označuje obvestila, ki jih morate upoštevati pri ravnanju z napravo ali pri njeni uporabi.

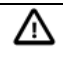

#### **POZOR**

Ta simbol opozarja na poškodbe naprave in morebitno izgubo podatkov. Do poškodb lahko pride zaradi nepravilnega ravnanja z napravo.

## <span id="page-5-0"></span>2. Vaš diktafon VoiceTracer

Veseli nas, da ste izbrali to napravo podjetja Philips. Za celostno podporo obiščite našo spletno stran, kjer so vam na voljo uporabniški priročniki, prenosi programske opreme, garancijske informacije in drugo: www.philips.com/dictation.

#### <span id="page-5-1"></span>Značilnosti naprave

- Vrhunska kakovost snemanja
- · Zvočne predloge
- Glasovno aktivirano snemanje
- Snemanje v MP3- in PCM-formatu
- Velik barvni zaslon
- 8 GB notranjega pomnilnika
- · Baterija z dolgo življenjsko dobo

#### <span id="page-5-2"></span>Vsebina paketa

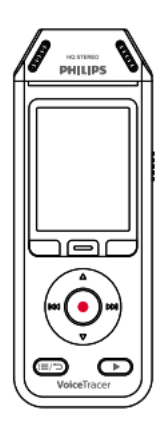

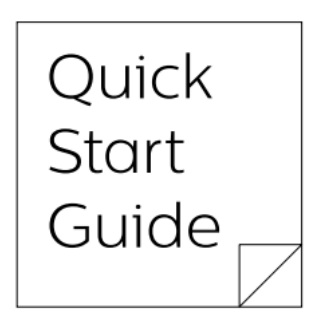

Navodila za uporabo

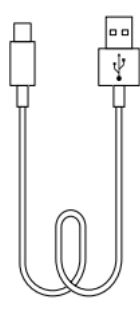

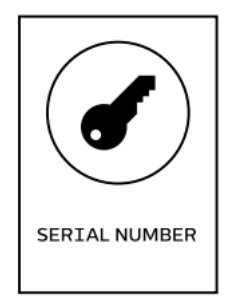

**DVT2810** Serijska številka

## <span id="page-6-0"></span>Sestavni deli vašega diktafona

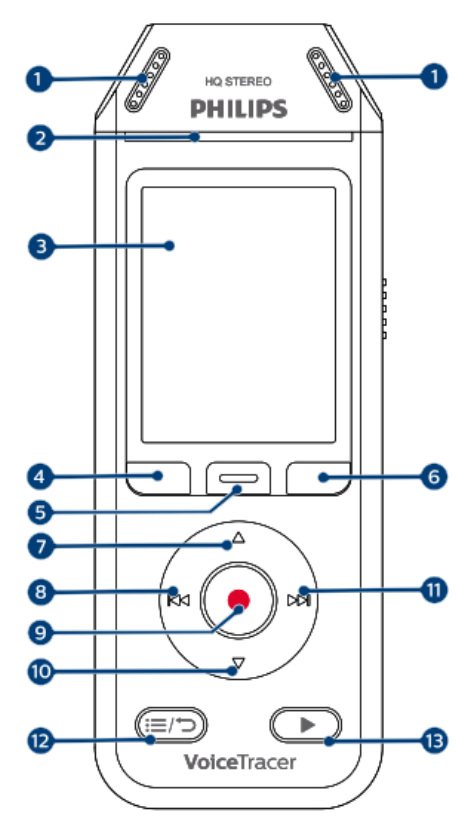

- 1. Mikrofon
- 2. LED-indikator za snemanje/status
- 3. Zaslon
- 4. Levi funkcijski gumb
- 5. Srednji funkcijski gumb
- 6. Desni funkcijski gumb
- 7. Gumb »Navzgor«
- 8. Gumb »Nazaj«
- 9. Gumb za snemanje
- 10. Gumb »Navzdol«
- 11. Gumb »Naprej«
- 12. Gumb za seznam datotek/vrnitev nazaj
- 13. Gumb za predvajanje/prekinitev

- 14. Stikalo za vklop/zaklepanje
- 15. Gumb za ponastavitev
- 16. Priključek za slušalke
- 17. Zvočnik
- 18. USB-vrata tipa C
- 19. Reža za zapestni trak

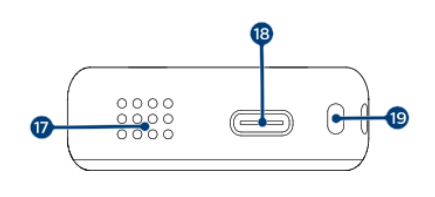

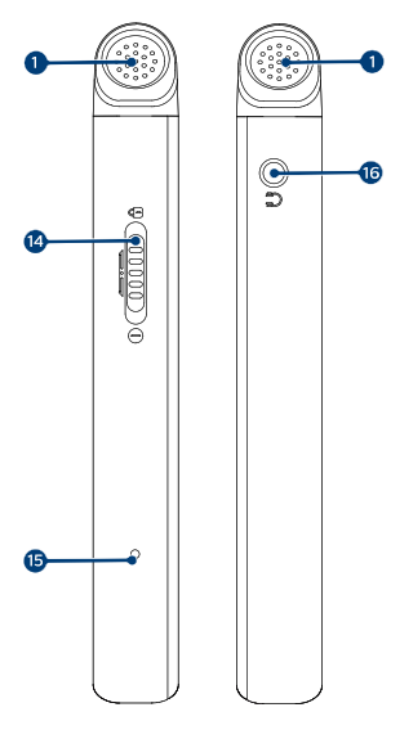

## <span id="page-7-0"></span>**3. Priprava na uporabo**

#### **POZOR** ∧

Preden priključite diktafon VoiceTracer, najprej preberite varnostna navodila (glejte poglavje »Varnostni napotki« [3]).

#### <span id="page-7-1"></span>**Polnjenje baterije**

- Napolnite vgrajeno baterijo pred prvo uporabo naprave ali v primeru, da je že dlje časa niste uporabljali.
- Če je baterija popolnoma izpraznjena in se zato naprava izklopi, počakajte, da se baterija nekaj časa polni, preden napravo ponovno vklopite.
- Celoten cikel polnjenja traja približno 3 ure.
- Napravo je treba polniti na vsake 6 mesecev, tudi v primeru da je ne uporabljate, saj s tem preprečite popolno izpraznitev baterije (globoko praznjenje).

#### **OPOMBA**  $\overline{\mathbf{N}}$

- Preden začnete baterijo polniti prek računalnika, se prepričajte, da je računalnik vklopljen.
- Medtem ko je naprava povezana z računalnikom, je ne boste mogli upravljati ročno.
- Ko se prikaže ikona za prazno baterijo  $\mathbf{\mathbf{I}}$ , napravo nemudoma napolnite.
- Če napravo namesto z napajalnikom polnite preko računalnika, se lahko hitrost polnjenja zaradi manjšega polnilnega toka upočasni. Za hitro polnjenje uporabite USB-napajalnik (ni priložen).

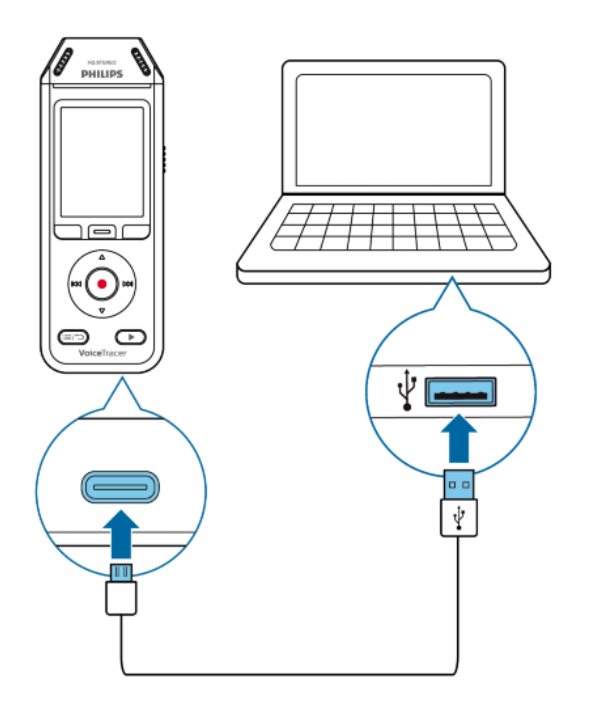

→ Na zaslonu se prikaže ikona za polnjenje baterije, LED-indikator za snemanje/status pa nekaj sekund utripa oranžno.

#### <span id="page-8-0"></span>Vklop in izklop naprave

Za vklop ali izklop naprave:

• Stikalo za vklop in izklop na desni strani naprave potisnite navzdol in ga zadržite tri sekunde.

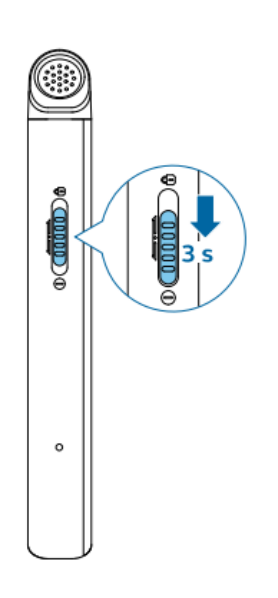

#### <span id="page-8-1"></span>Zaklepanje naprave

Ko je naprava aktivna, jo lahko zaklenete in tako preprečite neželene operacije ali dostop do nje.

Zaklepanje naprave:

- Premaknite stikalo za vklop na desni strani naprave navzgor proti simbolu kliučavnice.
	- $\rightarrow$  Na zaslonu se za trenutek prikaže simbol ključavnice.
	- $\rightarrow$  Vsi gumbi so sedaj zaklenjeni.

Odklepanje naprave:

- Stikalo za vklop potisnite navzdol.
	- $\rightarrow$  Na zaslonu se za trenutek prikaže simbol ključavnice.

#### <span id="page-8-2"></span>Povezava z računalnikom

Diktafon lahko uporabljate tudi kot USB-pomnilnik za priročno shranjevanje, varnostno kopiranje in premikanje datotek. Napravo preko USB-kabla povežite z računalnikom. Vaš diktafon bo samodejno prepoznan kot zunanja pomnilniška naprava. Za to vam ni treba namestiti nobene programske opreme.

Za več informacij o tem, kako napravo povezati z računalnikom, si oglejte sliko v poglavju »Polnjenje baterije« [8].

#### **POZOR** ∧

Med prenosom datotek ne odklapljajte USB-kabla od naprave. To lahko povzroči izgubo podatkov.

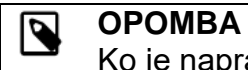

Ko je naprava povezana z računalnikom, je ne boste mogli upravljati ročno.

#### <span id="page-9-0"></span>**Nastavitev datuma in časa**

V napravi lahko vedno spremenite datum in čas ter obliko prikaza časa.

- 1. V načinu zaustavitve pritisnite desni funkcijski gumb  $\bullet$ , da odprete meni z nastavitvami.
- 2. Pritisnite gumb za snemanje in izberite možnost "**All settings**" (Vse nastavitve).
- 3. Pritisnite desni funkcijski gumb, da vstopite v nastavitve naprave ("Device settings").
- 4. Pritisnite gumb »Navzdol«, da se pomaknete do možnosti "**Date & time**" (Datum in čas), nato pa pritisnite gumb za snemanje, da potrdite izbiro.
- 5. Pritisnite gumb »Navzgor/Navzdol«, da se pomaknete do želene nastavitve "**Date**" (Datum), "**Date format**" (Format datuma) ali "**Time**" (Čas). Z gumboma »Naprej« in »Nazaj« spremenite želeno nastavitev.
- 6. Za potrditev nastavitev pritisnite gumb za snemanje.
- 7. Pritisnite gumb »Vrnitev nazaj«, da se vrnete na zaslon načina zaustavitve.

#### <span id="page-9-1"></span>**Nastavitev jezika naprave**

Vedno imate možnost, da spremenite jezik vaše naprave.

- 1. V načinu zaustavitve pritisnite desni funkcijski gumb, da odprete meni z nastavitvami.
- 2. Pritisnite gumb za snemanje in izberite možnost "**All settings**" (Vse nastavitve).
- 3. Pritisnite desni funkcijski gumb, da vstopite v nastavitve naprave ("Device settings").
- 4. Pritisnite gumb za snemanje, da izberete možnost "**Language**" (Jezik).
- 5. S pritiskanjem gumba »Navzgor«/»Navzdol« se pomaknite do želenega jezika, nato pa pritisnite gumb za snemanje, da potrdite izbiro.
- 6. Pritisnite gumb »Vrnitev nazaj«, da se vrnete na zaslon načina zaustavitve.

## <span id="page-10-0"></span>**4. Snemanje**

#### <span id="page-10-1"></span>**Snemanje datoteke**

#### **OPOMBA** Q.

Med snemanjem bodite previdni, da ne prekrijete mikrofonov. To lahko povzroči slabšo kakovost snemanja.

Če čas snemanja trenutnega posnetka preseže razpoložljivo zmogljivost pomnilnika, se bo snemanje ustavilo. V tem primeru iz naprave izbrišite datoteke, da bo na voljo več prostora za shranjevanje.

#### <span id="page-10-2"></span>**Priprava na snemanje**

- Prepričajte se, da ima vaša naprava v bateriji še dovolj razpoložljive energije. Ko je baterija skoraj izpraznjena, se bo prikazala ikona za nizko stanje baterije  $\mathbf{\hat{H}}$ .  $\rightarrow$  Naprava se bo izklopila in vaš trenutni posnetek se bo samodejno shranil.
- Najprej izberite mapo, v katero želite shraniti svoj posnetek. Za več informacij glejte poglavje »Začetek novega snemanja« [11]. V vsako od map A, B, C in D lahko shranite 100 datotek. Če je ena od map polna, se bodo vaši nadaljnji posnetki samodejno shranili v
- naslednjo mapo. • Priporočamo vam, da izvedete poskusno snemanje, da boste lahko izbrali
- najprimernejše prednastavitve za vaše okoliščine snemanja in tako dosegli najboljše rezultate.

#### <span id="page-10-3"></span>**Začetek novega snemanja**

- 1. V načinu zaustavitve pritisnite levi funkcijski gumb  $\bullet$ , da začnete novo snemanje.  $\rightarrow$  Prikaže se zaslon načina za snemanje nove datoteke.
- 2. Pritisnite desni funkcijski gumb  $\clubsuit$ , da odprete meni z nastavitvami.

Če želite izbrati mapo, v katero bo shranjen posnetek:

- o Pritisnite gumb »Navzgor«/»Navzdol«, da se pomaknete do želene **mape**, nato pa pritisnite gumb za snemanje, da potrdite izbiro.
- o Pritisnite gumb »Navzgor«/»Navzdol«, da se pomaknete do mape, v katero želite shraniti svoj novi posnetek, nato pa pritisnite gumb za snemanje, da potrdite izbiro.
- o Če se želite vrniti na zaslon načina zaustavitve, pritisnite gumb »Vrnitev nazaj«.

Če želite prilagoditi nastavitve za snemanje:

- o Pritisnite gumb »Navzgor«/»Navzdol«, da se pomaknete do želene nastavitve, nato pa pritisnite gumb za snemanje, da potrdite izbiro.
- o Če se želite vrniti na zaslon načina zaustavitve, pritisnite gumb »Vrnitev nazaj«.
- 3. Pritisnite gumb za snemanje, da začnete snemati.
	- $\rightarrow$  Prikaže se zaslon za snemanie.

 $\rightarrow$  LED-indikator za snemanje/status sveti rdeče.

- 4. Ponovno pritisnite gumb za snemanje, da prekinete snemanje.
	- $\rightarrow$  Posnetek se shrani v vnaprej izbrano mapo.

#### <span id="page-11-0"></span>**Urejanje datoteke**

Obstoječe posnetke lahko v načinu zaustavitve urejate tako, da posnetek dodate ali prepišete.

**Dodajanje:** Doda nove dele posnetka na konec obstoječega posnetka.

**Prepisovanje:** Prepiše obstoječi del posnetka z začetkom na kateri koli točki posnetka.

#### <span id="page-11-1"></span>**Dodajanje dela posnetka**

V načinu zaustavitve za obstoječo datoteko pritisnite gumb za snemanje.

- Če je kazalec za prikaz poteka zvoka na koncu posnetka:
	- $\rightarrow$  Prikaže se zaslon za snemanie in na koncu datoteke se doda del novega snemanja.
- Če je kazalec za prikaz poteka zvoka na začetku posnetka:
	- $\rightarrow$  Odpre se meni za urejanje.

→ Pritisnite gumb »Navzgor«/»Navzdol«, da izberete možnost "**Append**" (Dodajanje) in nato pritisnite gumb za snemanje, da potrdite izbiro.

 $\rightarrow$  Prikaže se zaslon za snemanje in na koncu datoteke se doda del novega posnetka.

#### <span id="page-11-2"></span>**Prepisovanje dela posnetka**

- 1. V načinu za predvajanje pritisnite gumb za predvajanje/zaustavitev, da zaustavite predvajanje na želenem delu.
- 2. Pritisnite gumb za snemanje.
	- $\rightarrow$  Odpre se meni za urejanje.
- 3. Pritisnite gumb »Navzgor«/»Navzdol«, da izberete možnost "**Overwrite**" (Prepisovanje) in nato pritisnite gumb za snemanje, da potrdite izbiro.

 $\rightarrow$  Prikaže se zaslon za snemanje in novo snemanje se začne na mestu, kjer ste predhodno zaustavili predvajanje.

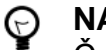

#### **NASVET**

Če želite vedno samo dodati ali samo prepisati del posnetka in ne želite, da se vsakič znova odpre meni za urejanje, pritisnite desni funkcijski gumb, da odprete meni z nastavitvami  $\bullet$ . S pritiskom na gumb »Navzdol« boste vstopili v način za urejanje ("**Edit mode**"). Sedaj izberite možnost "**Append**" (Dodajanje) ali "**Overwrite**" (Prepisovanje).

## <span id="page-12-0"></span>**5. Predvajanje**

#### <span id="page-12-1"></span>**Predvajanje datotek**

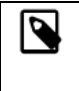

**OPOMBA**

Če ste na diktafon VoiceTracer priključili slušalke, bodo vgrajeni zvočniki onemogočeni.

#### <span id="page-12-2"></span>**Začetek in zaustavitev predvajanja**

1. V načinu zaustavitve pritisnite gumb »Naprej«/»Nazaj«, da se pomaknete do želenega posnetka. Če želite začeti predvajanje, pritisnite gumb za predvajanje/zaustavitev.

 $\rightarrow$  LED-indikator za snemanje/predvajanje sveti zeleno.

Druga možnost je, da pritisnete gumb za seznam datotek in se nato s pritiskanjem gumba »Navzgor«/»Navzdol« premaknete do želenega posnetka. Če želite začeti predvajanje, pritisnite gumb za predvajanje/zaustavitev.

- 2. Če želite prilagoditi glasnost, pritiskajte gumba »Navzgor«/»Navzdol«.
- 3. Če želite zaustaviti predvajanje, pritisnite gumb za predvajanje/zaustavitev.<br>4. Če želite predvajanje nadaljevati, ponovno pritisnite gumb
- želite predvajanje nadaljevati, ponovno pritisnite gumb za predvajanje/zaustavitev.

#### <span id="page-12-3"></span>**Previjanje nazaj ali naprej**

• V načinu za predvajane ali v načinu zaustavitve pritisnite in pridržite gumb »Nazaj« ali »Naprej«, da preskočite na želeni del posnetka. Ko dosežete želeni del, gumb spustite.

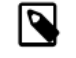

#### **OPOMBA**

Če ste nastavili zaznamke in na kratko pritisnete gumb »Nazaj« ali »Naprej«, bo kazalec za prikaz poteka zvoka preskočil na prejšnji ali naslednji zaznamek. Če niste nastavili zaznamkov in na kratko pritisnete gumb »Nazaj« ali »Naprej«, boste s tem preskočili na prejšnjo ali naslednjo datoteko.

#### <span id="page-12-4"></span>**Predvajanje datotek iz izbrane mape**

- 1. V načinu zaustavitve pritisnite gumb za seznam datotek. → Prikazali se bodo vsi zvočni posnetki.
- 2. Pritisnite levi funkcijski gumb , da odprete meni z mapami.
- 3. S pritiskanjem gumbov »Navzgor«/»Navzdol« se pomaknite do želene mape, nato pa pritisnite gumb za snemanje, da potrdite izbiro.
	- $\rightarrow$  Sedaj so prikazane samo datoteke v izbrani mapi.

#### <span id="page-13-0"></span>**Brisanje datotek**

Iz naprave lahko izbrišete posamezne datoteke.

- 1. V načinu zaustavitve ali predvajanja pritisnite desni funkcijski gumb  $\clubsuit$ , da odprete meni z nastavitvami.
- 2. S pritiskanjem gumbov »Navzgor«/»Navzdol« se pomaknite do možnosti "Delete" (Brisanie) in nato pritisnite qumb za snemanie, da potrdite izbiro.

### <span id="page-13-1"></span>**6. Nastavitve**

#### <span id="page-13-2"></span>Način za nastavitve

V načinu za nastavitve lahko spreminjate in prilagajate različne nastavitve v skladu z vašimi potrebami.

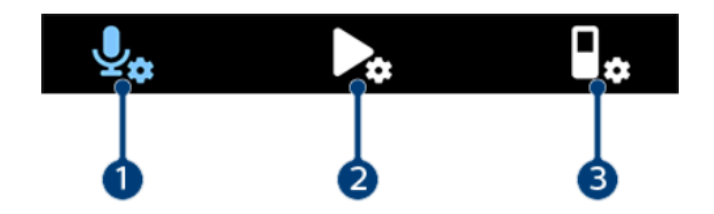

- 1. Nastavitve snemanja [14]
- 2. Nastavitve predvajanja [16]
- 3. Nastavitve naprave [16]

#### <span id="page-13-3"></span>Vstop v način za nastavitve

- 1. V načinu zaustavitve pritisnite desni funkcijski gumb  $\clubsuit$ , da odprete meni z nastavitvami.
- 2. Pritisnite gumb za snemanje, da izberete možnost "All settings" (Vse nastavitve).

#### <span id="page-13-4"></span>Premikanje med nastavitvami

• Uporabite gumb »Navzgor«/»Navzdol«.

#### <span id="page-13-5"></span>Izbira nastavitve

• Pritisnite qumb za snemanie.

#### <span id="page-13-6"></span>Nastavitve snemanja

#### Predloga ("Scene")

Izberite predlogo glede na posebne okoliščine snemanja, na primer predavanje ali intervju. Vsaka predloga ima vnaprej določene nastavitve, kot sta format ali občutljivost mikrofona, ki jih ni mogoče spremeniti. Če želite spremeniti nastavitve

predloge, morate izbrati predlogo "**Custom**" (Po meri), kjer lahko vsako nastavitev prilagodite glede na vaše potrebe.

#### *Format ("Format")*

Izberite format snemanja glede na specifične situacije snemanja.

#### *Občutljivost mikrofona ("Mic sensitivity")*

Prilagodite občutljivost mikrofona diktafona VoiceTracer. Občutljivost izberite glede na hrup v ozadju, število snemanih virov zvoka in razdaljo med virom zvoka in mikrofoni.

#### *Omejevalnik ("Limiter")*

Aktivirajte to funkcijo, da preprečite pretirano obremenjenost posnetkov z vhodnim zvokom, ki presega najvišjo raven zvoka. Če posnetek nenadoma preseže najvišjo raven zvoka, se bo občutljivost mikrofona samodejno zmanjšala.

#### *Zmanjševanje hrupa ("Noise cut")*

Vklopite funkcijo, da med snemanjem zmanjšate hrup iz ozadja. Na ta način bodo imeli predvsem zvočni posnetki jasnejši zvok.

#### *Filter za veter ("Wind filter")*

Aktivirajte ta filter, če želite zmanjšati šumenje vetra na posnetkih, kadar snemate v zelo vetrovnem okolju.

#### *Mapa ("Folder")*

Izberite mapo, v katero želite shraniti posnetek.

#### *Glasovna aktivacija ("Voice activation")*

Uporabite glasovno aktivacijo za začetek snemanja, v trenutku ko začnete govoriti. Ko prenehate govoriti, bo naprava po treh sekundah tišine snemanje samodejno prekinila. Snemanje se bo nadaljevalo šele, ko boste znova začeli govoriti.

#### *Način urejanja ("Edit mode")*

Izberite, kaj naj se zgodi, kadar urejate posnetek.

#### *Predhodno snemanje ("Pre-recording")*

Ko je omogočena funkcija predhodnega snemanja, bo naprava začela snemati nekaj sekund pred samim dogodkom.

#### *Časovnik ("Timer")*

S funkcijo časovnika omogočite samodejno snemanje na vnaprej določen datum, ob vnaprej določenem času. Izberete lahko tudi, kdaj naj se snemanje ustavi.

#### **Samodejna delitev** *("Auto divide")*

Funkcija samodejne delitve bo med snemanjem samodejno razdelila trenutni posnetek in vsakih 15, 30 ali 60 minut shranila novo datoteko.

#### *Samodejno dodajanje zaznamkov ("Auto bookmark")*

To funkcijo uporabite za samodejno nastavljanje zaznamkov ob vnaprej določenih časovnih intervalih.

#### *Zunanji vhod ("External input")*

Izbirate lahko med različnimi vhodnimi viri in tako zagotovite najboljšo kakovost snemanja v določenih okoliščinah snemanja.

#### <span id="page-15-0"></span>**Nastavitve predvajanja**

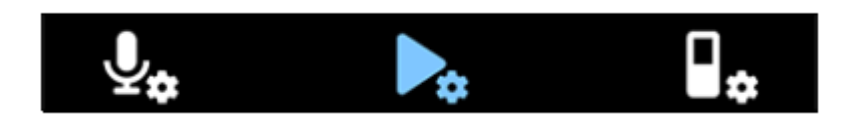

#### *Način za predvajanje ("Play mode")*

Izbirate lahko med različnimi možnostmi predvajanja.

#### *Izenačevalnik ("Equalizer")*

Izbirate lahko med možnostmi izenačevalnika glasbe za klasično glasbo ("Classical"), Jazz, Pop ali Rock.

#### *Kakovostno predvajanje zvoka ("ClearVoice")*

Vključite funkcijo "ClearVoice" za boljšo kakovost predvajanja. Dinamični poudarek na tihih delih izboljša razumljivost tihih glasov.

#### <span id="page-15-1"></span>**Nastavitve naprave**

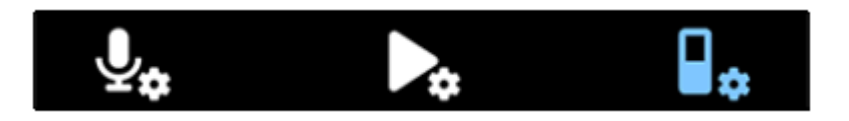

#### *Jezik ("Language")*

S seznama jezikov izberite želeni jezik naprave. Jezik lahko spremenite, kadar koli želite.

#### *Svetlost ("Brightness")*

Prilagodite svetlost zaslona v skladu s svojimi potrebami.

#### *Osvetlitev ozadja ("Backlight")*

Če želite prihraniti energijo baterije diktafona VoiceTracer, lahko zmanjšate čas osvetlitve ozadja. Če naprave ne uporabljate v vnaprej določenem časovnem obdobju, se bo osvetlitev ozadja samodejno izklopila.

#### *Datum in čas ("Date&Time")*

V napravi lahko vedno spremenite sistemski datum in čas. Za nastavitev datuma in časa uporabite gumbe »Nazaj«, »Naprej«, »Navzgor« in »Navzdol«.

#### *Indikator za snemanje ("Brightness")*

Če vklopite indikator za snemanje, bo med snemanjem LED-dioda za snemanje/status svetila rdeče.

#### *Samodejni izklop ("Auto Off")*

Izberite časovno obdobje, po katerem se bo naprava samodejno izklopila, če je ne boste uporabljali.

#### *Zvoki naprave ("Device sounds")*

Izberite, ali želite, da so zvoki naprave, kot sta ton gumbov in zvok vklopa/izklopa, aktivirani ali ne.

#### *Formatiranje pomnilnika ("Format storage")*

S to funkcijo formatirate notranji pomnilnik naprave in izbrišete vse podatke. Za več informacij si oglejte poglavje »Ponastavitev podatkov« [18].

#### *Ponastavitev nastavitev ("Reset settings")*

Nastavitve menija lahko ponastavite na privzeto stanje – to je stanje, kakršno je bilo ob prvem nakupu in vklopu naprave. Za več informacij si oglejte poglavje »Ponastavitev nastavitev« [19].

#### *Informacije ("Information")*

Oglejte si različne informacije o vaši napravi, na primer glede razpoložljivega pomnilniškega prostora ali različice strojno-programske opreme.

### <span id="page-16-0"></span>**7. Upravljanje z napravo in podatki**

#### <span id="page-16-1"></span>**Prenos podatkov na računalnik**

Datoteke iz diktafona VoiceTracer lahko hitro in enostavno prenesete na računalnik. Napravo povežite z računalnikom s pomočjo USB-kabla. Vaš diktafon bo samodejno prepoznan kot zunanja pomnilniška naprava. Pri tem vam ni treba namestiti nobene programske opreme.

Za več informacij o tem, kako napravo povezati z računalnikom, glejte ilustracijo v poglavju »Polnjenje baterije« [8].

#### **POZOR** ∧

Med prenašanjem datotek ne odklapljajte USB-kabla od naprave. To lahko povzroči izgubo podatkov.

## **OPOMBA**

Ko je naprava povezana z računalnikom, je ne boste mogli upravljati ročno.

#### <span id="page-16-2"></span>**Prenos podatkov iz diktafona VoiceTracer na računalnik**

- 1. Priključite napravo na računalnik s priloženim USB-kablom.  $\rightarrow$  Na zaslonu se bo prikazala ikona za polnjenje baterije, LED-indikator za
- snemanje/status pa bo nekaj sekund utripal oranžno.
- 2. Na računalniku z operacijskim sistemom Windows odprite program Windows Explorer, na računalniku Mac pa odprite program Finder.
- $\rightarrow$  Diktafon VoiceTracer bo prepoznan kot zunanji disk.
- 3. Dvakrat kliknite pogon VoiceTracer.  $\rightarrow$  V novem oknu se bo prikazala vsebina vašega diktafona VoiceTracer.
- 4. Izberite želene datoteke iz ene od map in jih kopirajte, izrežite ali povlecite na želeno mesto na računalniku.

#### <span id="page-17-0"></span>**Ponastavitev naprave in podatkov**

#### <span id="page-17-1"></span>**Ponastavitev naprave**

Če se pojavijo težave s programsko opremo naprave, na primer da programska oprema postane neodzivna, naprava deluje počasi ali se aplikacije ne odzivajo, lahko napravo ponastavite in jo znova zaženete.

1. Z majhnim koničastim predmetom, na primer sponko za papir, pritisnite in pridržite gumb za ponastavitev na desni strani naprave.

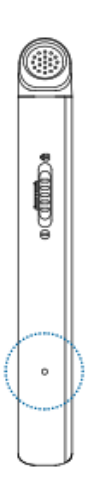

2. Za ponovni zagon naprave potisnite navzdol stikalo za vklop, ki se nahaja na desni strani naprave, in ga zadržite za tri sekunde.

#### <span id="page-17-2"></span>**Ponastavitev podatkov**

Notranji pomnilnik naprave lahko formatirate in s tem iz naprave izbrišete vse podatke.

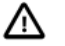

#### **POZOR**

Ob formatiranju diktafona VoiceTracer bodo izbrisani vsi podatki na napravi. Preden izvedete ponastavitev podatkov, naredite varnostne kopije vseh pomembnih podatkov, ki so shranjeni na napravi.

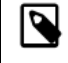

#### **OPOMBA**

Vaše nastavitve menija se ne bodo izbrisale in bodo po ponastavitvi podatkov še vedno na voljo.

### *Ponastavitev podatkov:*

- 1. V načinu zaustavitve pritisnite desni funkcijski gumb  $\bullet$ , da odprete meni z nastavitvami.
- 2. Pritisnite gumb za snemanje, da izberete možnost "**All settings**" (Vse nastavitve).
- 3. Pritisnite desni funkcijski gumb, da vstopite v nastavitve naprave ("Device settings").
- 4. Z gumbom »Navzgor«/»Navzdol« se pomaknite do možnosti "**Format storage**" (Formatiranje pomnilnika) in nato pritisnite gumb za snemanje, da potrdite izbiro.
- 5. Izberite možnost "**Delete**" (Brisanje).
	- $\rightarrow$  Iz notraniega pomnilnika bodo izbrisani vsi podatki.

#### <span id="page-18-0"></span>**Ponastavitev nastavitev**

Nastavitve menija lahko ponastavite na privzeto stanje - na stanje, kakršno je bilo ob prvem nakupu in vklopu naprave.

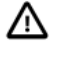

**POZOR** Ponastavitev nastavitev menija bo izbrisala vse nastavitve, ki ste jih opravili na napravi. Po ponastavitvi boste morali vse nastavitve ponovno prilagoditi.

#### **OPOMBA** Ñ

Vaši podatki ne bodo izbrisani in vam bodo po ponastavitvi nastavitev menija še vedno na voljo.

#### *Ponastavitev nastavitev:*

- 1. V načinu zaustavitve pritisnite desni funkcijski gumb  $\bullet$ , da odprete meni z nastavitvami.
- 2. Pritisnite gumb za snemanje, da izberete možnost "**All settings**" (Vse nastavitve).
- 3. Pritisnite desni funkcijski gumb, da vstopite v nastavitve naprave ("Device settings").
- 4. Z gumbom »Navzgor«/»Navzdol« se pomaknite do možnosti "**Reset settings**" (Ponastavitev nastavitev) in nato pritisnite gumb za snemanje, da potrdite izbiro.
- 5. Izberite možnost "**Reset**" (Ponastavitev).  $\rightarrow$  Vse nastavitve v napravi bodo ponastavljene na privzeto stanje.

#### <span id="page-18-1"></span>**Posodabljanje naprave**

Vašo napravo upravlja notranji program, imenovan strojno-programska oprema. V okviru stalnega vzdrževanja izdelka se strojno-programska oprema nadgrajuje, napake pa se odpravljajo.

Možno je, da je bila od nakupa naprave izdana novejša različica (»posodobitev«) strojno-programske opreme. V tem primeru lahko napravo preprosto posodobite na najnovejšo različico.

#### ∧ **POZOR**

• Pred posodobitvijo strojno-programske opreme se prepričajte, da ima naprava na voljo vsaj 30 % energije baterije. S tem boste preprečili, da bi se med posodobitvijo prekinilo napajanje z električno energijo.

• Med prenosom datotek ne odklapljajte USB-kabla od naprave. To lahko povzroči izgubo podatkov.

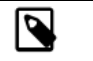

#### **OPOMBA**

Če želite izvedeti več o dostopnih različicah strojno-programske opreme, redno preverjajte informacije za vaš model izdelka na spletnem mestu [www.voicetracer.com/help.](http://www.voicetracer.com/help)

#### *Posodobitev diktafona VoiceTracer:*

- 1. Napravo povežite z računalnikom prek priloženega USB-kabla.
- → Na zaslonu se prikaže ikona za polnjenje baterije, LED-indikator za snemanje/status pa nekaj sekund utripa oranžno.
- 2. S spletne strani izdelka [www.voicetracer.com/help](http://www.voicetracer.com/help) prenesite datoteko za posodobitev strojno-programske opreme za vaš model.
- 3. Ekstrahirajte datoteko za posodobitev strojno-programske opreme, ki ste jo prenesli s spletne strani izdelka.
- 4. Na računalniku z operacijskim sistemom Windows odprite program Windows Explorer, na računalniku Mac pa odprite program Finder.
- 5. Dvakrat kliknite pogon VoiceTracer.  $\rightarrow$  V novem oknu se bo prikazala vsebina vašega diktafona VoiceTracer.
- 6. Datoteko za posodobitev strojno-programske opreme kopirajte v korenski imenik naprave.

→ Med tem postopkom LED-indikator za snemanje/status utripa oranžno. Ko je postopek končan, bo LED-indikator za snemanje/status prenehal utripati.

- 7. Odklopite napravo od računalnika.
	- $\rightarrow$  Strojno programska oprema se posodobi samodejno.
	- $\rightarrow$  Prikaže se okno za posodobitev strojno-programske opreme ("Firware update"). Ko je posodobitev končana, se bo naprava samodejno izklopila.

## <span id="page-20-0"></span>**8. Odpravljanje težav**

V naslednji preglednici poiščite najpogostejše težave, na katere lahko naletite pri uporabi diktafona VoiceTracer.

Če težave ne morete rešiti s pomočjo spodnjih informacij, se obrnite na službo za podporo uporabnikom partnerja podjetja Philips, pri katerem ste napravo kupili.

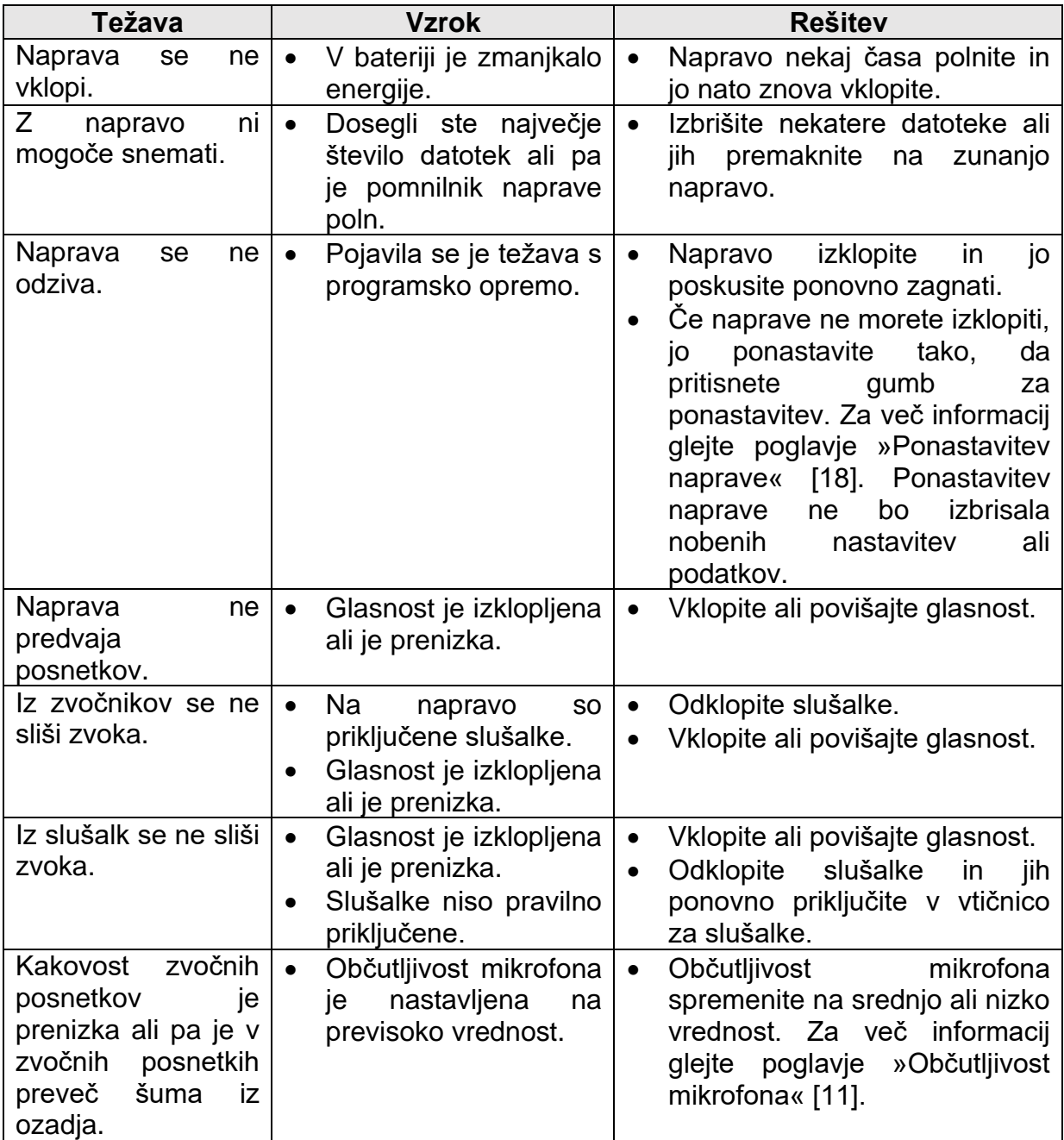

## <span id="page-21-0"></span>**9. Tehnični podatki**

### **Priključki**

- Slušalke: stereo vtič, 3,5 mm, impedanca 16 ohmov ali več
- USB: tip C, visoka hitrost 2.0

## **Zvok**

- Vgrajeni mikrofon: 2 vsesmerna mikrofona.
- Formati snemanja: MPEG1 layer 3 (MP3), PCM (WAV)
- Kakovost snemanja: MP3 (8, 32, 64, 96, 128, 192,256, 320 kb/s), PCM (22 kHz/16 bitov, 44,1/16 bitov, 48 kHz/16 bitov).
- Zvočne predloge: Opomba ("Note"), Prepoznavanje govora ("Speech recognition"), Intervju ("Interview"), Predavanje ("Lecture"), Sestanek ("Meeting"), Glasba ("Music"), Po meri ("Custom")
- Čas snemanja (vgrajeni pomnilnik): 2147 h (MP3, 8 kb/s), 536 h (MP3, 32 kb/s), 268 h (MP3, 64 kb/s), 178 h (MP3, 96 kb/s), 134 h (MP3, 128 kb/s), 89 h (MP3, 192 kb/s), 67 h (MP3, 256 kb/s), 53 h (MP3, 320 kb/s), 24 h (PCM, 22 kHz/16 bit), 12 h (PCM, 44,1 kHz/16 bit), 11 h (PCM, 48 kHz/16 bit)
- Način za predhodno snemanje: 5, 10, 15-sekundni medpomnilnik
- Funkcija urejanja datotek: prepisovanje, dodajanje
- Funkcija samodejnega deljenja: 15, 30, 60 minut
- Funkcija samodejnega dodajanja zaznamkov: 15, 30, 60 minut
- Funkcija zaznamkov: do 32 na datoteko
- Aktivacija snemanja z glasom: 25 stopenj
- Takojšnje snemanje z enim dotikom
- Funkcija spremljanja snemanja
- Časovnik za snemanje
- Filter za veter
- Omejevalnik (čas): počasen (32/128 ms), srednji (16/64 ms), hiter (8/16 ms)
- Zmanjševanje hrupa

#### **Zvok**

- Izhodna moč zvočnika: 200 mW
- Velikost zvočnika: 11 × 15 mm

### **Pomnilniški mediji**

- Vgrajeni pomnilnik: 8 GB
- Skladno z razredom Mass storage

### **Predvajanje glasbe**

- Izboljšava zvoka: ClearVoice
- Izenačevalnik: klasična glasba (Classic), Jazz, Pop, Rock
- Način predvajanja: ponavljanje datoteke ("Repeat file"), ponavljanje vsega ("Repeat all"), naključno ("Random")
- Podpira oznake ID3
- Podprti formati datotek: MP3, WMA

### **Napajanje**

- Vrsta baterije: vgrajena polnilna Li-ion polimerna baterija
- Trajanje baterije: do 36 ur snemanja (MP3, 8 kb/s)
- Kapaciteta baterije: 1000 mAh
- Možnost ponovnega polnjenja: da
- Čas polnjenja (polno polnjenje): 3 ure

#### **Oblika in končen izgled**

• Barva(-e): črna/krom

#### **Zaslon**

- Tip: LCD-barvni zaslon
- Osvetlitev ozadja
- Velikost diagonale zaslona: 2 in/5 cm
- Ločljivost: 240 × 320 pikslov

#### **Dimenzije naprave**

- $4.7 \times 12.8 \times 1.6$  cm /  $1.9 \times 5.0 \times 0.6$  in
- Teža: 79 g/2,7 oz

#### **Priročnost**

- Možnost nadgradnje strojno-programske opreme
- Zaklepanje tipkovnice
- Več jezikov: angleščina, francoščina, nemščina, španščina, italijanščina, ruščina, poljščina

#### **Sistemske zahteve**

- Prosta USB-vrata
- Operacijski sistem: Windows 10, macOS, Linux

#### **Tehnični podatki glede varovanja okolja**

- Skladno z direktivo 2011/65/EU (RoHS)
- Izdelek, spajkan brez svinca

#### **Pogoji za delovanje**

- Temperatura:  $1^\circ$   $45^\circ$  C /  $34^\circ$   $113^\circ$  F
- Vlaga: 10 % 90 %

## <span id="page-23-0"></span>10. Dodatne informacije

#### <span id="page-23-1"></span>Omejitev odgovornosti

Družba Speech Processing Solutions GmbH in niene podružnice ne odgovariajo kupcu tega izdelka ali tretjim osebam v zvezi z odškodninskimi zahtevki, izgubami, stroški ali izdatki, ki jih ima kupec ali tretia oseba zaradi nesreče, napačne uporabe ali zlorabe tega izdelka ali nedovoljenih sprememb, popravil, predelave izdelka ali neupoštevanja navodil za uporabo in vzdrževanje, ki jih je zagotovil proizvajalec.

Ta navodila za uporabo so dokument brez pogodbene narave. Ne prevzemamo nobene odgovornosti za spremembe, napake ali tiskarske napake.

#### <span id="page-23-2"></span>Odprtokodna programska oprema

Izdelki, omenjeni v teh navodilih za uporabo, lahko vsebujejo odprtokodno programsko opremo.

Družba Speech Processing Solutions GmbH ponuja možnost, da na zahtevo dostavi kopijo celotne ustrezne izvorne kode za avtorsko zaščitene pakete odprtokodne programske opreme, uporabljene v tem izdelku, za katere takšno ponudbo zahtevajo ustrezne licence. Ta ponudba velja do tri leta po nakupu izdelka. Za pridobitev izvorne kode v angleščini pišite na naslov: info@speech.com.

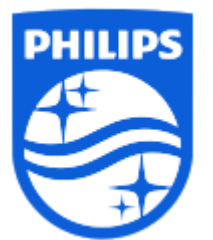

Datum izdaje: 04.05.2021

© 2021 Speech Processing Solutions GmbH. Vse pravice so pridržane.

Tehnični podatki se lahko spremenijo brez predhodnega obvestila. Philips in logotip Philipsovega ščita sta registrirani blagovni znamki družbe Koninklijke Philips N.V. in ju družba Speech Processing Solutions GmbH uporablja na podlagi licence družbe Koninklijke Philips N.V. Vse blagovne znamke so last njihovih lastnikov.

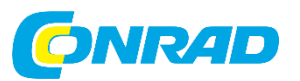

Conrad Electronic d.o.o. k.d. Pod Jelšami 14, 1290 Grosuplje Tel: 01/78 11 240 [www.conrad.si,](http://www.conrad.si/) info@conrad.si

## <span id="page-25-0"></span>**GARANCIJSKI LIST**

Izdelek: **Digitalni diktafon Philips VoiceTracer DVT-2810** Kat. št.: **22 04 894**

#### **Garancijska izjava:**

Dajalec garancije Conrad Electronic d.o.o. k.d., jamči za kakovost oziroma brezhibno delovanje v garancijskem roku, ki začne teči z izročitvijo blaga potrošniku. **Garancija velja na območju Republike Slovenije. Garancija za izdelek je 1 leto**.

Za izdelek, ki bo poslan v reklamacijo, je rok za odpravo napake 30 dni, z možnostjo podaljšanja, vendar ne več kot za 15 dni, če napake v prvem roku ni mogoče odpraviti. V primeru nezmožnosti odprave napake, bo izdelek zamenjan z enakim novim in brezhibnim, oziroma tako, kot nalaga zakon. Okvare zaradi neupoštevanja priloženih navodil, nepravilne uporabe, malomarnega ravnanja z izdelkom in mehanske poškodbe so izvzete iz garancijskih pogojev.

V primeru neskladnosti ima potrošnik zakonsko pravico brezplačnega uveljavljanja jamstvenega zahtevka. **Garancija ne izključuje pravic potrošnika, ki izhajajo iz obveznega jamstva za skladnost blaga.**

Vzdrževanje, nadomestne dele in priklopne aparate proizvajalec zagotavlja še 3 leta po preteku garancije. Servisiranje izvaja družba CONRAD ELECTRONIC SE, Klaus-Conrad-Strasse 1, 92240 Hirschau, Nemčija.

Pokvarjen izdelek brezplačno (na naše stroške) pošljete na naslov: Conrad Electronic d.o.o. k.d., Pod Jelšami 14, 1290 Grosuplje. Garancija se lahko uveljavlja brez predložitve garancijskega lista – če nam posredujete št. računa / dobavnice.

#### **Dajalec garancije: Conrad Electronic d.o.o. k.d.**

**Datum dobave prodajalca:**

\_\_\_\_\_\_\_\_\_\_\_\_\_\_\_\_\_\_\_\_\_\_\_\_\_\_\_\_\_\_

**Garancija je generirana strojno in velja brez žiga in podpisa, od datuma dobave izdelka.**